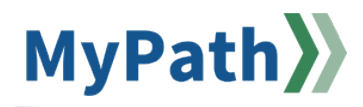

## **How to View HRCMS Data in MassPerform**

The following steps guide an Agency Coordinator in viewing their agency's employees' custom hire date, ACES eligibility, and more in MassPerform without needing proxy access or HRCMS access.

- **STEP 1.** Sign in to your **MyPath** account at **[mass.csod.com](https://mass.csod.com/client/mass/default.aspx)** (Login is your employee ID).
- **STEP 2.** From the homepage, locate the **Show Navigation Menu** button in the top right corner of the screen. Expand the **Admin** button and click the **User** button from the expanded list.

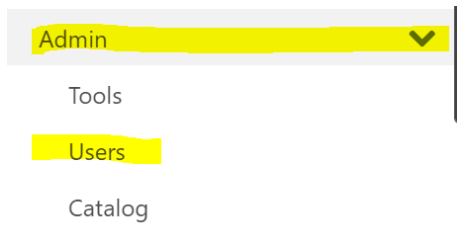

**STEP 3.** Next, you'll be brought to the **Users** screen where you can input any information to find the person in question such as first name, last name, employee ID, and so on and so forth. Tip: employee ID is best to yield only one search result. Click the **Search** button when you've entered your search criteria.

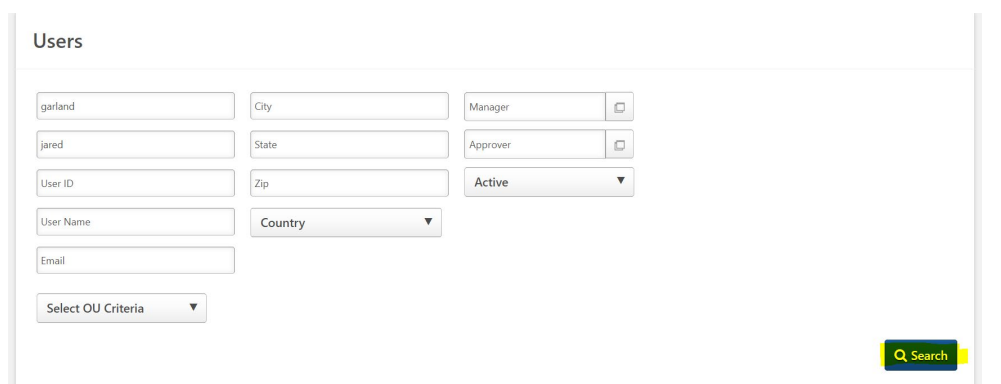

**STEP 4.** A search results table will appear below the **Search** button. On the left under the **User** column heading, click the name of the person you are searching for. Their **User Record** page will appear.

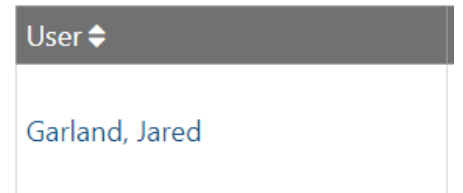

**STEP 5.** Scroll down to the **User Record Custom Field** heading and click the **corresponding Click Here to See More Options** expand arrow to the right of it.

**User Record Custom Field** 

- **STEP 6.** Now that the **User Record Custom Field** information is expanded, here you can review key information to troubleshoot various questions. Highlighted below are the items most pertinent to assisting your agency:
	- View the employee's manager's name and ensure they have a manager.
	- View whether they can provide a performance rating (i.e., they have management direct reports).
	- View whether they have performance access (ACES flag turned on).
	- View the last date the information was updated in MyPath.
	- View the employee status (i.e., active, suspended, leave, or paid leave).
	- View the custom manager hire date.
		- o *This is important because it shows you if the employee is an on or off-cycle hire. As a reminder, if someone is hired on/after January 1st of that fiscal year, they are ineligible for that year's performance review cycle.*

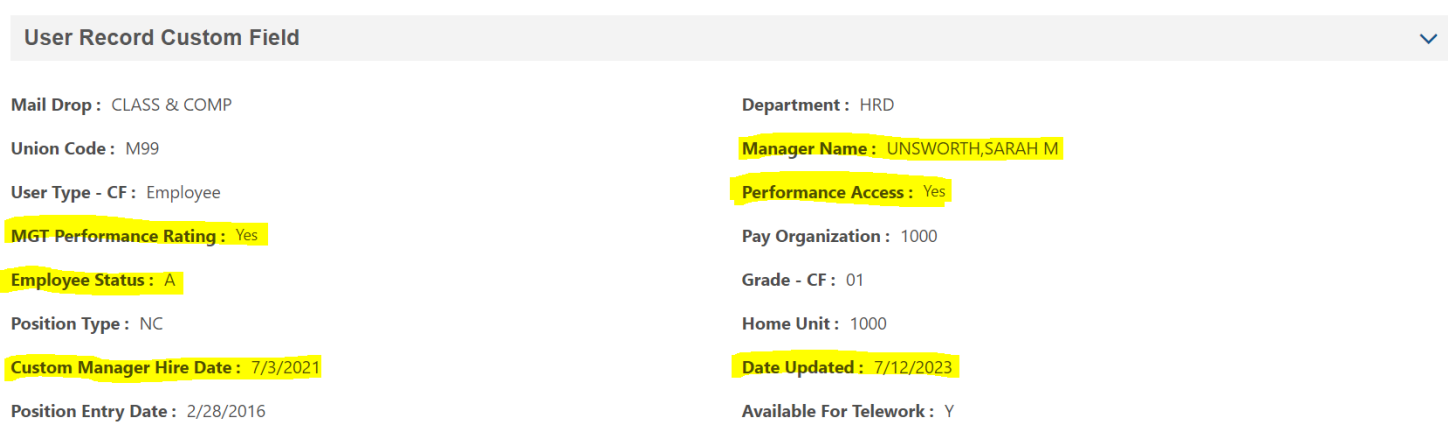

v.